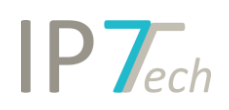

# Changes Version 18.12.0

## Contents

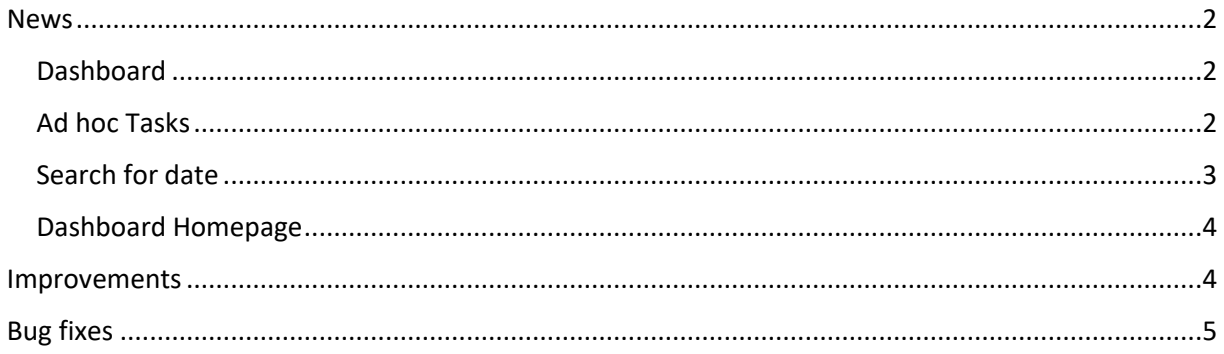

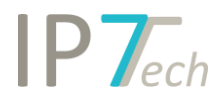

### <span id="page-1-0"></span>News

#### <span id="page-1-1"></span>Dashboard

Our Dashboard has been revised. The user interface was improved and Ad hoc tasks were included. The user can see recently opened search projects, assigned monitoring tasks and Ad hoc tasks at a glance.

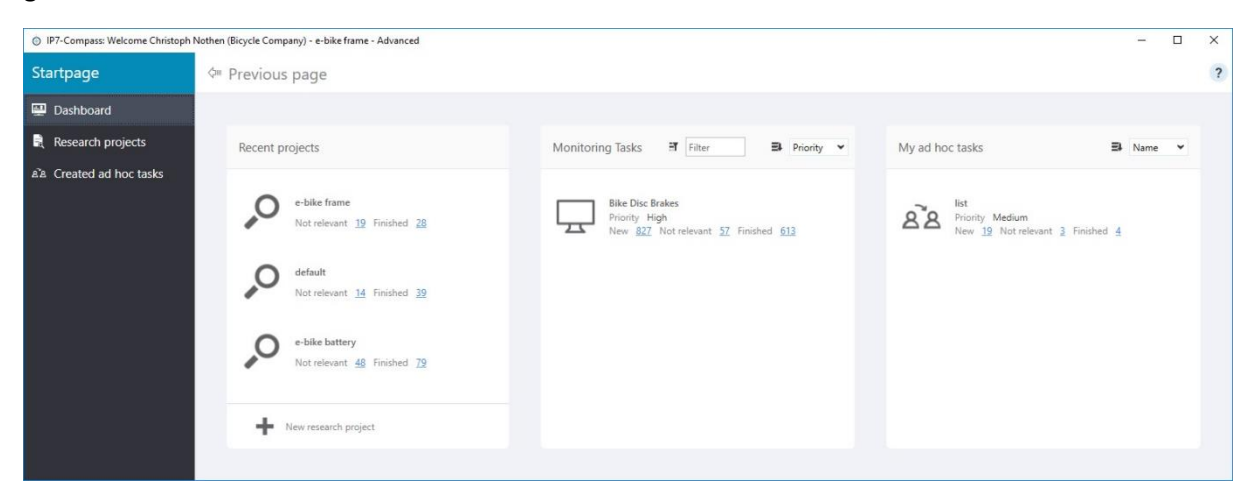

It is now also possible to create and manage your own Ad hoc tasks in the Dashboard.

#### <span id="page-1-2"></span>Ad hoc Tasks

You can already use our monitoring tasks for your ongoing observations. They are designed for continuous processes without time limit (e.g. competition monitoring, technology monitoring, etc.).

Additionally it is now possible to easily create a task for your colleagues. Here you can select evaluation criteria and users. Determine which patents are relevant for the task.

Once users have processed all patents included you can subsequently check these patents and eventually archive the task.

Users with an advanced license can create and manage Ad hoc tasks on the start page.

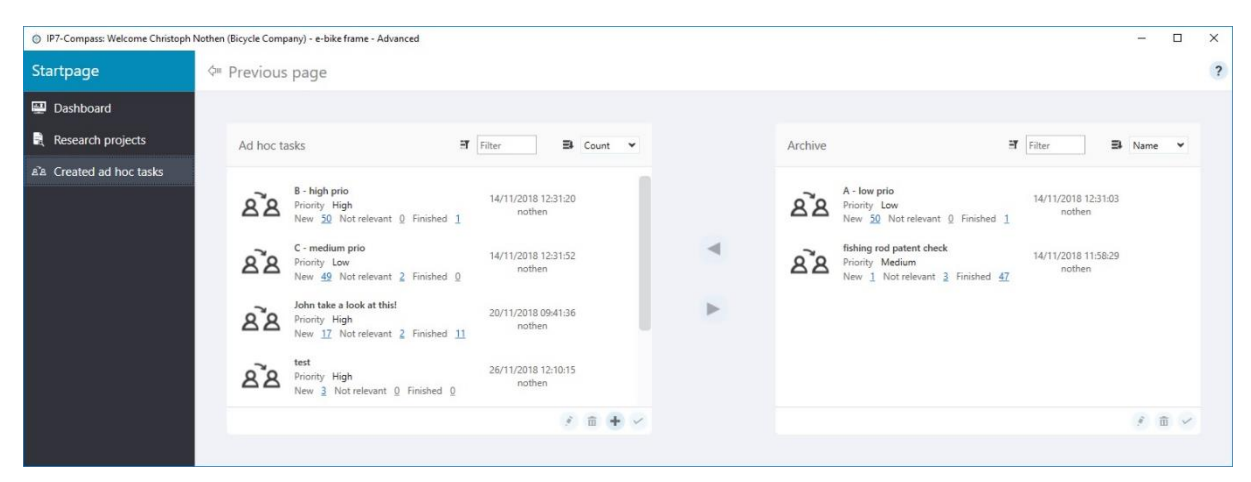

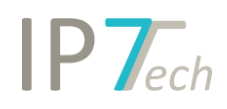

Regardless of the way the system is started (search project, monitoring task or Ad hoc task), it is always possible to add patents to the previously created Ad hoc tasks.

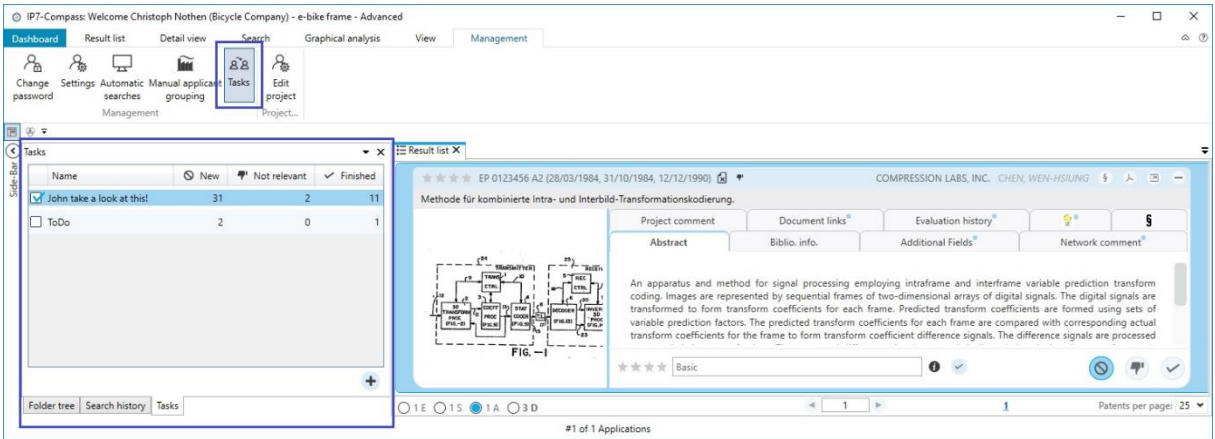

If a task is assigned to a user, they can instantly see the task in their dashboard and are able to instantly process the patents.

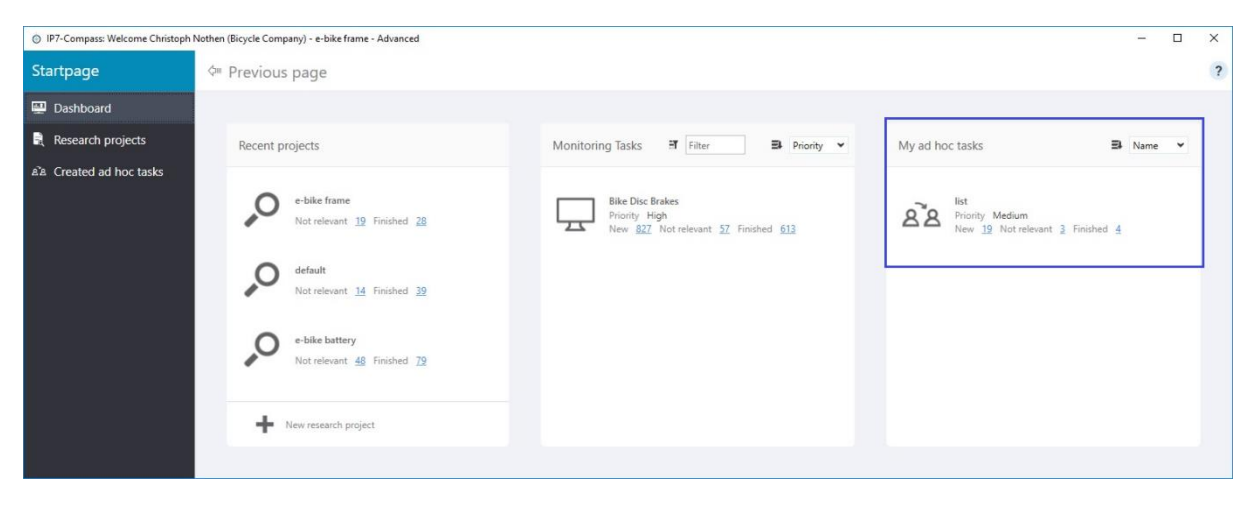

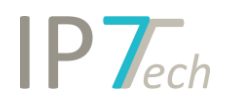

#### <span id="page-3-0"></span>Search for date

We have significantly improved our date search. You can now search for all types of dates without any limitations.

First, select the basis (document, application, strict family, extended family) and then select the respective date.

e.g. priority date of the strict family

When changing to document as a basis, the priority date will become the filed date.

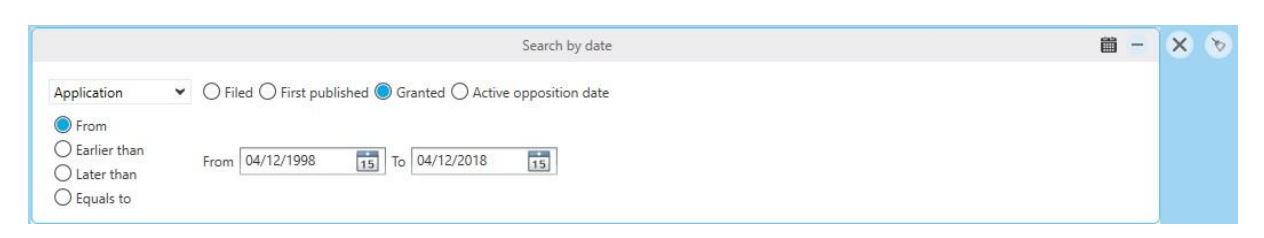

Additionally it is now also possible to search for the end of an active opposition date.

#### <span id="page-3-1"></span>Dashboard Homepage

The Dashboard on our website now also includes Ad hoc tasks and the layout was simplified.

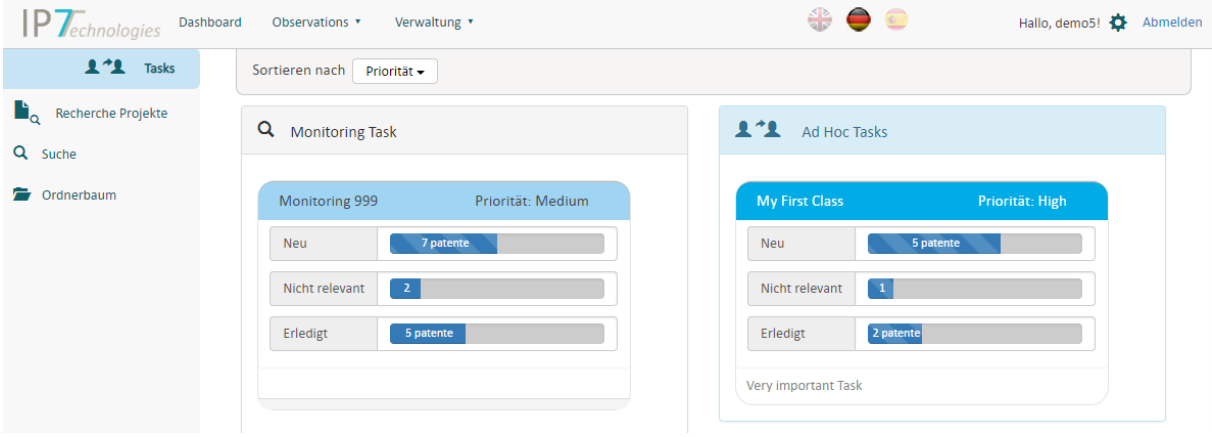

On the website it is only possible to process assigned tasks. It is not possible to create or manage your own Ad hoc tasks.

It is designed for the R&D user who needs to easily and swiftly process assigned tasks.

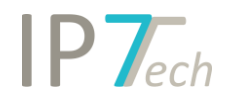

## <span id="page-4-0"></span>Improvements

- Excel-Export: owner and document links can now be exported
- Standard-Filter: Tool Tip will remain active for an unlimited time as long as the cursor is hovering on the class
- Confirmation prompt when deleting a highlighting scheme
- "mark whole word" is now activated by default when creating a highlighting group
- Evaluation criteria are now sorted alphabetically
- The highlighting performance was improved

## <span id="page-4-1"></span>Bug fixes

- Graphical analysis specific sectors of an analysis can be displayed as an additional result list. In some cases too many results were displayed.
- It was possible to create duplicates in the evaluations.